# **Panasonic**

## **Руководство по монтажу**

**Входящие в комплект Инструкции по монтажу**

## **Сетевой видеокодер** MOДель № WJ-GXE100 WJ-GXE100E

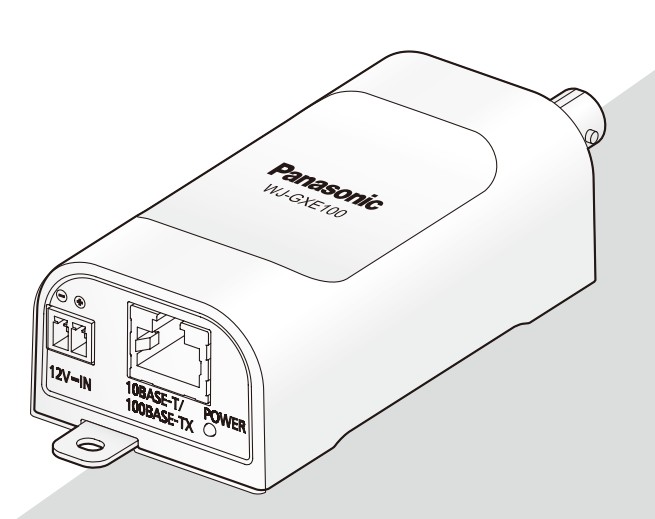

Прежде чем приступить к подсоединению или управлению настоящим изделием, следует тщательно изучить настоящую инструкцию и сохранить ее для будущего использования.

В некоторых описаниях настоящей инструкции номер модели фигурирует в сокращенной форме.

#### **ПРЕДУПРЕЖДЕНИЕ:**

- Чтобы не допустить травм, данное устройство должно быть надежно закреплено на полу/ стене/потолке в соответствии с инструкциями по монтажу.
- Во избежание пожара или поражения электрическим током не следует подвергать настоящий прибор воздействию атмосферных осадков или влаги.
- Установка должна быть выполнена в соответствии со всеми применимыми к данной процедуре нормами.
- Соединения выполнить в соответствии с местными нормами и стандартами.

#### **ВНИМАНИЕ:**

- Любое изменение или модификация, прямо не одобренные стороной, ответственной за соблюдение правил, могут лишить пользователя права на эксплуатацию данного устройства.
- Перед тем, как соединить или включить данный прибор, следует изучить содержание этикетки, имеющейся в донной части.

Для эксплуатации в США и Канаде: WJ-GXE100 Для эксплуатации в странах Европы и другихстранах:

W.I-GXF100F

№ модели, включенной в номенклатуру UL (Лаборатории по технике безопасности): WJ-GXE100

## Содержание

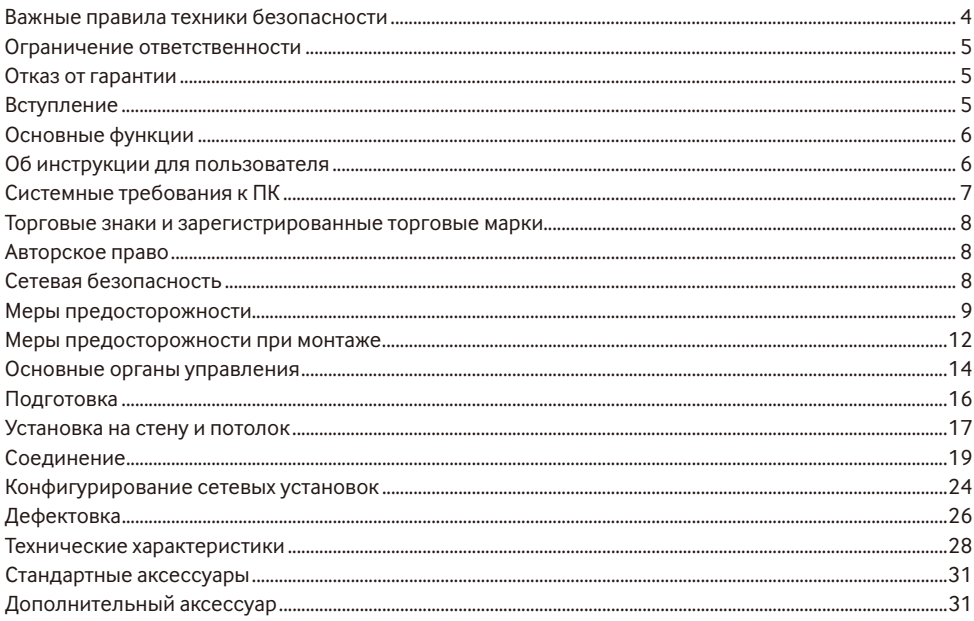

## **Важные правила техники безопасности**

- 1) Следует изучить настоящую инструкцию.
- 2) Следует сохранить настоящую инструкцию.
- 3) Следует обратить внимание на все предупреждения.
- 4) Надо соблюсти все правила.
- 5) Нельзя использовать этого прибора вблизи воды.
- 6) Следует очистить только сухими концами.
- 7) Нельзя закрывать всех вентиляционных отверстий и проемов. Монтируют в соответствии с инструкцией изготовителя.
- 8) Нельзя монтировать прибора вблизи источников тепла, таких как радиаторы, отопительный регистры, печки или прочие устройства (включая усилители), выделяющие теплоту.
- 9) Следует применять только приспособления/принадлежности, назначенные изготовителем.
- 10) Следует обратиться к квалифицированному персоналу по техобслуживанию и ремонту за всеми работами по техобслуживанию и ремонту. Техобслуживание и ремонт требуются во всех случаях, когда аппаратура повреждена, когда силовой кабель или вилка повреждены, когда жидкость пролита, когда какие-либо объекты упали в аппаратуру, когда аппаратура подверглась воздействию атмосферных осадков или влаги, либо же когда аппаратура не работает правильно, либо упала с высоты.

## **Ограничение ответственности**

НАСТОЯЩЕЕ ИЗДАНИЕ ПРЕДОСТАВЛЯЕТСЯ НА УСЛОВИЯХ «КАК ЕСТЬ», БЕЗ КАКИХ-ЛИБО ГАРАНТИЙ, ЯВНЫХ ИЛИ ПОЛРАЗУМЕВАЕМЫХ, ВКЛЮЧАЯ, НО НЕ ОГРАНИЧИВАЯСЬ ЭТИМ, ПОЛРАЗУМЕВАЕМЫЕ ГАРАНТИИ ВОЗМОЖНОСТИ КОММЕРЧЕСКОГО ИСПОЛЬЗОВАНИЯ, ПРИГОДНОСТИ ДЛЯ ПРИМЕНЕНИЯ В ОПРЕДЕЛЕННЫХ ЦЕЛЯХ ИЛИ НЕНАРУШЕНИЯ ПРАВ ТРЕТЬИХ ЛИЦ.

ЭТО ИЗДАНИЕ МОЖЕТ СОДЕРЖАТЬ ТЕХНИЧЕСКИЕ НЕТОЧНОСТИ ИЛИ ТИПОГРАФИЧЕСКИЕ ОШИБКИ. В ИНФОРМАЦИЮ, ПРИВЕДЕННУЮ В ДАННОМ ИЗДАНИИ, В ЛЮБОЕ ВРЕМЯ ВНОСЯТСЯ ИЗМЕНЕНИЯ ДЛЯ ВНЕСЕНИЯ УСОВЕРШЕНСТВОВАНИЙ В ИЗДАНИЕ И/ИЛИ СООТВЕТСТВУЮЩИЙ(ИЕ) ПРОДУКТ(Ы).

## **Отказ от гарантии**

НИ В КАКИХ СЛУЧАЯХ, КРОМЕ ЗАМЕНЫ ИЛИ ОБОСНОВАННОГО ТЕХОБСЛУЖИВАНИЯ ПРОЛУКТА, «Панасоник Систем Нетворкс Ко., Лтд.» НЕ НЕСЕТ ОТВЕТСТВЕННОСТИ ПЕРЕД ЛЮБОЙ СТОРОНОЙ ИЛИ ЛИЦОМ ЗА СЛУЧАИ, ВКЛЮЧАЯ, НО НЕ ОГРАНИВАЯСЬ ЭТИМ:

- (1) ВСЯКОЕ ПОВРЕЖЛЕНИЕ И ПОТЕРИ, ВКЛЮЧАЮЩИЕ БЕЗ ОГРАНИЧЕНИЯ, НЕПОСРЕДСТВЕННЫЕ ИЛИ КОСВЕННЫЕ, СПЕЦИАЛЬНЫЕ, ПОБОЧНЫЕ ИЛИ ТИПОВЫЕ, ВОЗНИКАЮЩИЕ ИЗ ИЛИ ОТНОСЯЩИЕСЯ К ДАННОМУ ИЗДЕЛИЮ;
- (2) ТРАВМЫ ИЛИ ЛЮБОЕ ПОВРЕЖДЕНИЕ, ВЫЗЫВАЕМЫЕ НЕСООТВЕТСТВУЮЩИМ ПРИМЕНЕНИЕМ ИЛИ НЕБРЕЖНЫМ УПРАВЛЕНИЕМ ПОЛЬЗОВАТЕЛЯ;
- (3) ВСЕ НЕИСПРАВНОСТИ ИЛИ СБОИ ИЗ-ЗА НЕОБОСНОВАННОЙ РАЗБОРКИ, РЕМОНТА ИЛИ МОДИФИКАЦИИ ИЗДЕЛИЯ ПОЛЬЗОВАТЕЛЕМ, НЕЗАВИСИМО ОТ ВИДОВ НЕИСРАВНОСТЕЙ ИЛИ СБОЕВ;
- (4) НЕУДОБСТВО ИЛИ ЛЮБЫЕ ПОТЕРИ, ВОЗНИКАЮЩИЕ ПРИ НЕПРЕДСТАВЛЕНИИ ИЗОБРАЖЕНИЙ ПО ЛЮБОЙ ПРИЧИНЕ, ВКЛЮЧАЮЩЕЙ ОТКАЗ ИЛИ НЕИСПРАВНОСТЬ ИЗДЕЛИЯ;
- (5) ЛЮБУЮ НЕИСПРАВНОСТЬ, КОСВЕННОЕ НЕУДОБСТВО ИЛИ ПОТЕРЮ ИЛИ ПОВРЕЖДЕНИЕ, ВОЗНИКАЮЩИЕ ИЗ СИСТЕМЫ, КОМБИНИРОВАННОЙ С УСТРОЙСТВАМИ ТРЕТЬЕЙ СТОРОНЫ;
- (6) ЛЮБУЮ РЕКЛАМАЦИЮ ИЛИ ЛЕЛО ПРОТИВ УБЫТКОВ, ВОЗБУЖЛЕННЫЕ ЛЮБЫМ ЛИЦОМ ИЛИ ОРГАНИЗАЦИЕЙ, ОКАЗАВШИХСЯ ОБЪЕКТОМ СЪЕМКИ, ПО ПОВОДУ НАРУШЕНИЯ ПРАЙВЕСИ С РЕЗУЛЬТАТОМ ТОГО, ЧТО ИЗОБРАЖЕНИЕ ПО СТОРОЖЕВОЙ КАМЕРЕ, ВКЛЮЧАЯ СОХРАНЕННЫЕ ДАННЫЕ, ПО КАКОЙ-ЛИБО ПРИЧИНЕ СТАНОВИТСЯ ОБЩЕИЗВЕСТНЫМ, ЛИБО ИСПОЛЬЗУЕТСЯ ДЛЯ ИНЫХ ЦЕЛЕЙ;
- (7) ПОТЕРИ ЗАРЕГИСТРИРОВАННЫХ ДАННЫХ ИЗ-ЗА КАКОГО-ЛИБО СБОЯ.

## **Вступление**

Сетевой видеокодер WJ-GXE100 или WJ-GXE100E (в дальнейшем блок) предназначен для работы с использованием ПК в сети (10BASE-T/100BASE-TX).

Данный блок может также захватывать изображения от аналоговых камер и сжимать изображения JPEG и H.264 файлов.

Путем подключения к сети (LAN) или Интернету, можно произвести мониторинг изображений с блока на ПК через сеть.

#### **Замечание:**

• Необходимо сконфигурировать настройки сети ПК и его сетевую среду для мониторинга изображений с блока на ПК. Необходимо также установить веб-браузер на ПК.

## Основные функции

#### Адаптивная к движению чересстрочная/прогрессивная функция преобразования

Можно генерировать цифровые изображения с плавными движениями путем определения зоны движения для обработки аналоговых изображений.

#### Функция Power over Ethernet

При соединении с устройством PoE (Power over Ethernet) питание осуществляется простым подсоединением LAN кабеля. (IEEE802.3af-совместимое)

#### Коммуникационная функция RS485

При использовании связи RS485 возможно управлять камерами, подсоединенными к данному блоку. Данный блок поддерживает команды RS485 в различных форматах для разных камер при помощи выбора протокола управления камерой в меню установки. Также можно добавить другие команды RS485, которые не входят в меню установки, путем загрузки таблиц с командами.

## Об инструкции для пользователя

Имеются 2 комплекта инструкции по эксплуатации WJ-GXE100 (Р-модели), WJ-GXE100E (Е-модели), как показано ниже.

- Руководство по установке: Посвящено пояснению порядка установки и подсоединения устройств.
- Инструкция по эксплуатации (включенн. в CD-ROM): Посвящена пояснению порядка выполнения уставок и управления настоящим блоком.

Для чтения настоящей инструкции по эксплуатации, находящейся на прилагаемом CD-ROM, требуется Adobe<sup>®</sup> Reader<sup>®</sup>

Если на ПК не инсталлирована программа Adobe Reader, то следует скачать Adobe Reader новейшей версии с веб-сайта Adobe для ее инсталляции на ПК.

"WJ-GXE100" или "GXE100", фигурирующие в текстовых и иллюстрированных описаниях в указанной инструкции по эксплуатации, указывают WJ-GXE100. WJ-GXE100E.

Экраны, встречающиеся в настоящей инструкции по эксплуатации, относятся к Р-моделям.

## **Системные требования к ПК**

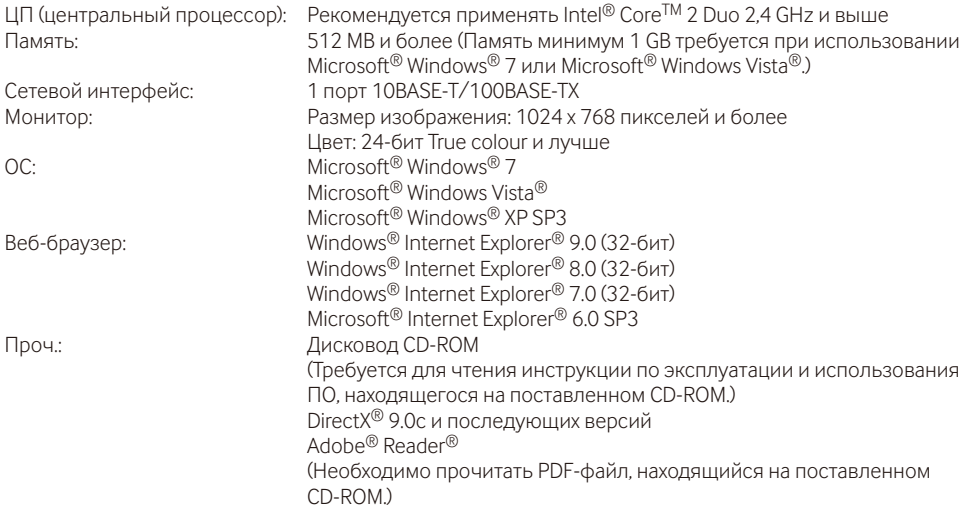

#### **ВНИМАНИЕ:**

- • Если используется ПК, который не соответствует вышеуказанным требованиям, то отображение изображений может замедляться, либо же веб-браузер может не работать.
- Microsoft Windows 7 Starter, Microsoft Windows Vista Starter и Microsoft Windows XP Professional 64-бит Edition не поддерживаются.
- В случае использования IPv6 для связи следует использовать Microsoft Windows 7 или Microsoft Windows Vista.

#### **Замечание:**

- • Подробнее о системных требованиях к ПК и мерах предосторожности при использовании Microsoft Windows 7, Microsoft Windows Vista или Windows Internet Explorer, щелкните "Manual" - "Open" на включенн. CD-ROM и см. "Notes on Windows® / Internet Explorer® versions".
- В случае использования Microsoft Windows XP, если снимаемая сцена резко изменяется (например, при съемке быстродвижущихся объектов) из-за ограничений интерфейса графических устройств GDI ОС, может возникнуть разрыв экрана\* (разрыв картинки на экране). \* Явление, при котором участки картинки на экране отображаются немного разорванными по
- горизонтали • О верификации операции поддерживаемых операционных систем и веб-браузеров см. наш веббраузер: http://panasonic.net/pss/security/support/index.html.

## **Торговые знаки и зарегистрированные торговые марки**

- Adobe, Acrobat Reader и Reader являются зарегистрированными торговыми марками или торговыми знаками корпорации "Adobe Systems Incorporated" в США и/или других странах.
- Microsoft, Windows, Windows Vista, Internet Explorer, ActiveX и DirectX являются зарегистрированными торговыми марками или торговыми знаками компании Microsoft Corporation в США и/или других странах.
- Скриншот(ы) продукта(ов) Microsoft переиздан(ы) с разрешения компании Microsoft Corporation.
- Intel и Intel Core являются торговыми марками Intel Corporation в США и других странах.
- iPad, iPhone и iPod touch являются торговыми знаками Apple Inc., зарегистрированными в США и других странах.
- Android является торговым знаком компании Google Inc.
- • Все другие торговые знаки, названные здесь, являются собственностью, принадлежащей соответствующим владельцам.

### **Авторское право**

Категорически запрещены все следующие действия: дистрибуция, копирование, разборка, обратная компиляция и инженерный анализ программного обеспечения, поставленного с данным продуктом. Кроме того, строго воспрещен экспорт любого ПО, поставляемого с данным продуктом, в нарушение экспортных законов.

## **Сетевая безопасность**

Поскольку данное изделие используется путем соединения с сетью, то следует обращать внимание на нижеуказанные риски нарушения безопасности.

- q Утечка или кража информации через данный прибор
- (2) Использование данного прибора для запрещенных операций лицами с злоумышлением
- e Вторжение в данный прибор лиц с злоумышлением или его остановка ими

Вы должны следить за принятием описанных ниже мер предосторожности против вышеуказанных рисков нарушения сетевой безопасности.

- Следует использовать данный прибор в сети, защищенной брандмауэром и т.п.
- Если данный прибор подсоединяется к сети, в которой есть ПК, то следует убедиться, что система не заражена компьютерными вирусами или прочими вредоносными объектами (с помощью периодически обновляемой антивирусной программы, антишпионской программы и т.п.).
- • Следует защищать Вашу сеть от несанкционированного доступа, разрешая доступ только авторизированным пользователям.
- • Следует проводить такие мероприятия, как аутентификация пользователя, для защиты Вашей сети от утечки или кражи информации, включая изображения-данные, информацию об аутентификации (имен и паролей пользователей), информацию о тревоге по электронной почте, информацию о FTP-сервере и информацию о DDNS-сервере.
- • После того, как администратор получил доступ к устройству, удостоверьтесь, что закрыли браузер.
- Следует периодически изменять пароль администратора.
- • Не следует устанавливать данный блок в местах, где блок или кабели могут быть сломаны или повреждены лицами с преступными намерениями.

#### **Монтажные работы следует поручить дилеру.**

Монтажные работы требуют технических навыков и опыта. Несоблюдение этого требования может привести к пожару, поражению электрическим током, травмам или повреждению изделия.

Нужно обязательно обращаться к дилеру.

#### **В случае возникновения проблем с настоящим продуктом следует немедленно прекратить его использование.**

Когда из прибора выделяется дым, либо пахнет дымом, либо же наружная поверхность прибора ухудшилась, то продолжительная работа прибора будет приводить к его пожару или падению и, как следствие, к травмированию, авариям или повреждению прибора.

Надо немедленно отключить прибор от сети питания, затем обратиться к квалифицированному персоналу по техобслуживанию и ремонту.

#### **Не следует пытаться разбирать или модифицировать данный продукт.**

Несоблюдение данного требования может привести к пожару или поражению электрическим током.

Следует обращаться к дилеру по поводу ремонта или проверок изделия.

#### **Нельзя вставлять посторонние предметы в изделие.**

Может возникнуть возгорание или поражение электрическим током, если вода или любые другие посторонние объекты, например металлические объекты, попадут внутрь устройства.

Надо немедленно отключить прибор от сети питания, затем обратиться к квалифицированному персоналу по техобслуживанию и ремонту.

#### **Необходимо выбрать место монтажа, которое может выдержать общую массу.**

Выбор неподобающей монтажной поверхности может вызвать падение или опрокидывание изделия и, как следствие, травмирование.

К монтажным работам следует приступить после тщательного проведения технических мероприятий по усилению и укреплению.

#### **Следует выполнять периодические проверки.**

Ржавчина металлических деталей или винтов может вызвать падение прибора, ведущее к травмированию или авариям.

За проверками следует обращаться к дилеру.

#### **Нельзя эксплуатировать данный продукт в огнеопасной среде.**

Несоблюдение данного требования может привести к взрыву, ведущему к травмированию.

#### **Следует избегать установки данного продукта в местах, где может возникать солевое повреждение, либо выделяется агрессивный газ.**

В противном случае будет возникать ухудшение качества мест монтажа, что может привести к авариям, таким как падение данного изделия.

#### **Не следует устанавливать данный продукт в местах, подверженных воздействию вибраций.**

Ослабление установочных винтов или болтов может вызвать падение продукта и, как следствие, травму.

#### **Следует устанавливать данный продукт на достаточно высокое место во избежание удара людей и объектов о него.**

Несоблюдение данного требования может привести к падению прибора, ведущему к травмированию или авариям.

#### **Нельзя наносить сильных ударов или толчков по данному продукту.**

Несоблюдение этого требования может привести к пожару или травме.

#### **При подключении проводов данного прибора следует выключить питание.**

Несоблюдение этого требования может привести к поражению электрическим током. Кроме того, короткое замыкание или неправильный монтаж электропроводок может привести к пожару.

#### **Не следует вытирать края металлических деталей рукой.**

Несоблюдение этого требования может привести к травме.

#### **Винты и зафиксированные детали должны быть надежно прикручены.**

Несоблюдение данного требования может привести к падению изделия, ведущему к травмированию.

#### **Во время молнии не следует трогать данный прибор, шнур питания или подсоединенные кабели (даже в процессе работы).**

Несоблюдение этого требования может привести к поражению электрическим током.

#### **Не следует повреждать шнур питания.**

Не следует повреждать, модифицировать, скручивать, растягивать, связывать, принудительно загибать шнур питания. Нельзя класть тяжелых предметов.

Нужно держать подальше от источников тепла. Использование поврежденного шнура питания может привести к поражению электрическим током, короткому замыканию или пожару. За ремонтом следует обращаться к дилеру.

#### **Следует избегать размещения сосудов, содержащих жидкость, такую как вода, рядом с данным продуктом.**

Если жидкость прольется на блок, то это может привести к пожару или поражению электрическим током.

Немедленно выньте вилку из розетки и обратитесь к квалифицированному персоналу по техобслуживанию и ремонту.

#### **Следует избегать размещения продукта в неустойчивых положениях.**

Могут возникнуть травмы или несчастные случаи, если продукт упадет или перевернется.

#### **Избегайте влажных или пыльных помещений для установки данной системы.**

Несоблюдение данного требования может привести к пожару или поражению электрическим током.

#### **Следует отключить прибор от сети питания, при его очистке.**

Несоблюдение этого требования может привести к травме.

#### **Нельзя закрывать зоны вентиляции.**

Это может привести к пожару, так как это может повысить температуру внутри данного продукта.

#### **[Меры предосторожности при эксплуатации прибора]**

**Данное изделие предназначено для эксплуатации в помещении. Данный продукт не может эксплуатироваться под открытым небом.**

#### **Данный продукт не имеет выключателя сети.**

При отключении питания отсоединяют шнур питания от сети питания 12 V постоянного тока или устройства PoE. (При использовании и источника питания 12 V постоянного тока, и устройства PoE для питания следует отсоединить оба соединения.)

#### **Использование в условиях при температуре ниже 0 °C**

Если установить данный продукт или включить питание данного продукта при температуре ниже 0 °C, то он может не запуститься должным образом. Запускайте данный продукт, только если температура находится в пределах указанного диапазона.

Операции становятся стабильными примерно через 30 минут после начала работы. После стабилизации данный продукт может использоваться при низких температурах, например от –10 °C до 0 °C.

#### **Для поддержания устойчивых характеристик работы прибора**

Не следует эксплуатировать данный прибор в условиях высокой температуры и относительной влажности воздуха в течение длительного времени. Несоблюдение данного требования может повлечь за собой ухудшение качества компонентов, ведущее к сокращению технического ресурса данного продукта.

Не следует подвергать прибор непосредственному воздействию источника тепла, такого как отопитель.

#### **Температура блока**

Нижняя часть блока может нагреваться во время работы.

При снятии блока обязательно дайте ему достаточно времени, чтобы остыть после отключения питания.

#### **Нужно обращаться с настоящим прибором осторожно.**

Нельзя ронять данный продукт и подвергать его воздействию ударных или вибрационных нагрузок. Несоблюдение этого требования может привести к неисправности.

#### **О мониторе ПК**

Длительное отображение одного и того же изображения на экране монитора может привести к повреждению монитора. Рекомендуется использовать экранную заставку.

#### **При обнаружении ошибки данный продукт автоматически перезапускается.**

Настоящий продукт не может управляться в течение около 2 минут после перезапуска, как и при подключении к сети питания.

#### **Утилизация/передача продукта**

Данные, сохраненные в данном продукте или на накопительном устройстве, применяемом с ним, могут вызвать утечку персональной информации.

В случае необходимости в утилизации или передаче продукта другому лицу, даже при его ремонте, следует убедиться, что данный продукт не содержит никаких данных.

#### **Очистка корпуса данного продукта**

Перед очисткой нужно обязательно отключить прибор от сети питания. Для очистки настоящего продукта не следует использовать сильнодействующее абразивное моющее средство. В противном случае это может вызвать обесцвечивание.

При использовании химических салфеток для чистки, ознакомьтесь с прилагаемыми предупреждениями относительно их использования.

#### **Интервал передачи**

Интервал передачи изображения может уменьшаться в зависимости от сетевых условий, рабочих характеристик ПК, объекта съемки, числа доступов и др.

#### **Этикетка с кодом**

При наведении справки о какой-либо неисправности требуются этикетки с кодом (аксессуар). Нужно соблюдать осторожность, чтобы не утерять эти этикетки. Рекомендуется наклеить одну из этикеток на коробку CD-ROM.

#### **Этикетка с техническими данными**

О классификации изделия, электропитании и пр. см. этикетку с техническими данными, наклеенную на нижней стороне данного продукта.

#### **AVC Patent Portfolio License**

THIS PRODUCT IS LICENSED UNDER THE AVC PATENT PORTFOLIO LICENSE FOR THE PERSONAL USE OF A CONSUMER OR OTHER USES IN WHICH IT DOES NOT RECEIVE REMUNERATION TO (i) ENCODE VIDEO IN COMPLIANCE WITH THE AVC STANDARD ("AVC VIDEO") AND/OR (ii) DECODE AVC VIDEO THAT WAS ENCODED BY A CONSUMER ENGAGED IN A PERSONAL ACTIVITY AND/OR WAS OBTAINED FROM A VIDEO PROVIDER LICENSED TO PROVIDE AVC VIDEO. ДЛЯ ИСПОЛЬЗОВАНИЯ ИЗДЕЛИЯ В ДРУГИХ ЦЕЛЯХ ЛИЦЕНЗИЯ НЕ ПРЕДОСТАВЛЯЕТСЯ. ДЛЯ ПОЛУЧЕНИЯ ДОПОЛНИТЕЛЬНОЙ ИНФОРМАЦИИ ОБРАТИТЕСЬ К СОТРУДНИКАМ КОМПАНИИ MPEG LA, L.L.C. SEE HTTP://WWW.MPEGLA.COM

**Panasonic не несет ответственности за травмы и материальный ущерб, причиненные вследствие неправильной установки или эксплуатации не в соответствии с данной документацией.**

#### **Данное изделие предназначено для эксплуатации в помещении.**

Данный продукт не может эксплуатироваться под открытым небом.

Не следует подвергать данный продукт воздействию прямой солнечной радиации в течение длительного времени и не следует монтировать изделие в непосредственной близости от отопителя или кондиционера воздуха. В противном случае может возникнуть деформация, обесцвечивание и отказ прибора. Следует защищать данный продукт от воздействия воды и влаги.

#### **Место установки**

Если Вы не уверены в месте монтажа в сложившихся у Вас окружающих условиях, то следует обращаться к вашему дилеру за помощью.

- Следует убедиться, что зона под монтаж достаточно прочна для выдерживания массы данного прибора, как бетонный потолок.
- Следует смонтировать продукт на основании конструкции здания или в месте с достаточно высокой прочностью.
- Если плита потолка, как гипсокартонная плита, слишком непрочна для выдерживания общей массы, то зона под монтаж должна быть достаточно укреплена.

#### **Не следует устанавливать данное устройство в следующих местах:**

- Места, в которых возможно воздействие влаги от дождя или брызг воды (включая места под карнизами и т.д.)
- Места, где использован химикат, как плавательный бассейн
- Места, которые подвержены воздействию влаги или масляных паров, такие как кухня
- Места со специфической окружающей средой, в которой используются легковоспламеняющиеся продукты или растворители
- Места, где возникает радиация, рентгеновское излучение, сильные радиоволны или сильное магнитное поле
- Места, где выделяется агрессивный газ, места, подверженные воздействию соленого воздуха, как морское побережье
- Места, где температура выходит за пределы установленного температурного диапазона (стр. 28)
- • Места, подверженные воздействию вибраций (данный прибор не предназначен для применения в автомобилях.)
- Места, где может происходить конденсация в результате большого перепада температуры

**Надо обязательно снять данный прибор, если он не эксплуатируется.**

#### **Чтобы обеспечить соответствие стандартам EMC, с данным устройством необходимо использовать экранированные LAN кабели (STP - экранированная витая пара). \***

\* Только для E-модели

#### **Перед монтажом**

- При монтаже данного продукта на стену или потолок следует использовать винты, которые описаны на странице 16. Применяемые винты не поставляются. Винты следует подготовить с учетом рода материала, конструкции, прочности и прочих факторов зоны под монтаж прибора, а также общей массы монтируемых объектов.
- Убеждаются, что монтажная поверхность, анкеры и винты имеют достаточную прочность.
- Не следует монтировать данный продукт на гипсокартонную плиту или деревянную плиту, так как они не имеют достаточной прочности для монтажа. В случае вынужденного монтажа данного продукта на такое место оно (место) должно быть достаточно усилено и укреплено.

#### **О связи с сетью**

При соединении с сетью сетевым кабелем данного продукта следует соблюдать нижеуказанные требования.

• При монтаже электропроводок для сети необходимо проектировать и конструировать так, чтобы они были защищены от воздействия молнии.

#### **Затяжка винтов**

- • Винты и болты должны быть затянуты с оптимальным крутящим моментом, зависящим от рода материала и прочности зоны под монтаж.
- Нельзя использовать ударного винтоверта. Использование ударного винтоверта может вызвать повреждение винтов или их перетяжку.
- Следует затянуть винты в положении, перпендикулярном к поверхности. Закрутив винты, проверьте визуально, достаточно ли они затянуты и нет ли движения или люфта.

#### **Радиопомехи**

Если данный продукт эксплуатируется вблизи ТВ/радиоантенны, сильного электрического или магнитного поля (вблизи электродвигателя, трансформатора или линий электропередачи), то может возникнуть искажение изображений и звуковые помехи.

#### **PoE (Power over Ethernet)**

Следует использовать PoE концентратор/ устройство, совместимый со стандартом IEEE802.3af.

#### **Маршрутизатор**

При доступе данного продукта к Интернету следует использовать широкополосный маршрутизатор с функцией переадресации портов (NAT, IP маскарад).

Подробнее о функции переадресации портов см. Инструкцию по эксплуатации, включенную в CD-ROM.

#### **Настройка времени и даты**

Необходимо настроить время и дату до начала эксплуатации данного продукта. О порядке выполнения настроек см. инструкцию по эксплуатации, находящуюся на поставленном CD-ROM.

#### **Для соединения коаксиальным кабелем BNC**

Используйте только рекомендованный разъем ниже при подключении коаксиального кабеля BNC (приобретаем. на месте) к разъему видеовхода на блоке.

Применимый разъем: MIL-C39012C или MIL-C39012/16F

 \* Индексы, привязанные к стандартам, могут быть обновлены.

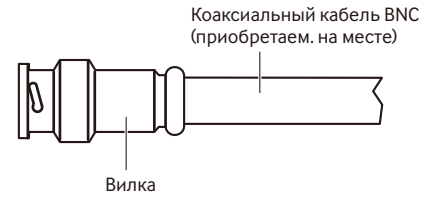

<Размеры наконечника внутри рекомендованного разъема>

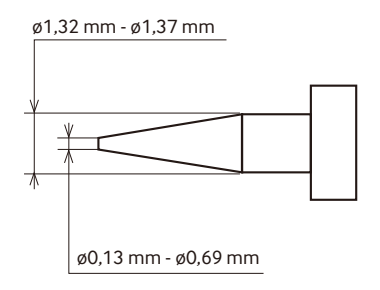

#### **ВНИМАНИЕ:**

• Используйте совместимый разъем. Несоблюдение данного требования может привести к нарушению работы из-за плохого контакта. В худшем случае, может быть поврежден разъем данного продукта.

## **Основные органы управления**

Клемма пост.т. 12 V

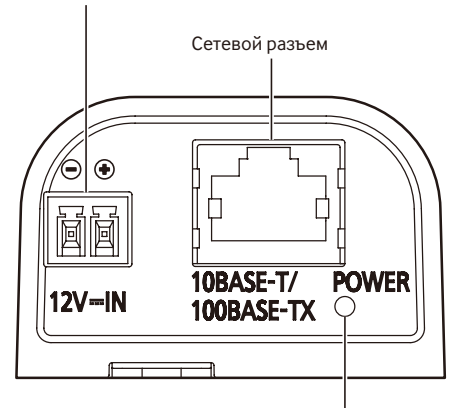

Контрольная лампочка живого изображения

<О контрольной лампочке прямого изображения>

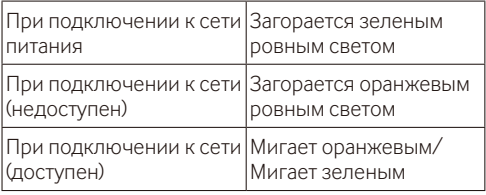

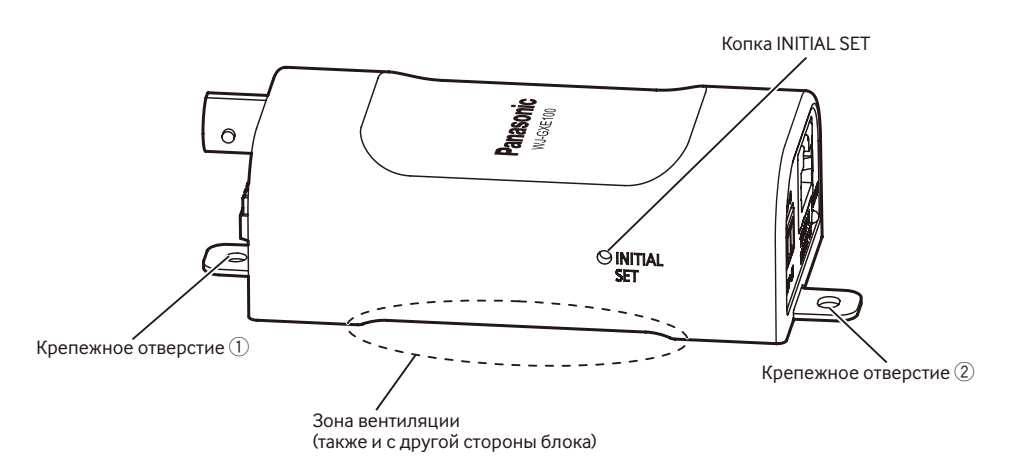

#### **О кнопке [INITIAL SET]**

Выключив питание блока, включите питание блока, удерживая нажатой данную кнопку, и подождите примерно 5 секунд или более, не отпуская ее. После отпускания кнопки выжидают около 2 минуты. Блок начнет работу, и уставки, включая настройки сети, будут инициализированы. В процессе инициализации нельзя отключать блок от сети питания. Перед инициализацией установок рекомендуется заблаговременно записать установки.

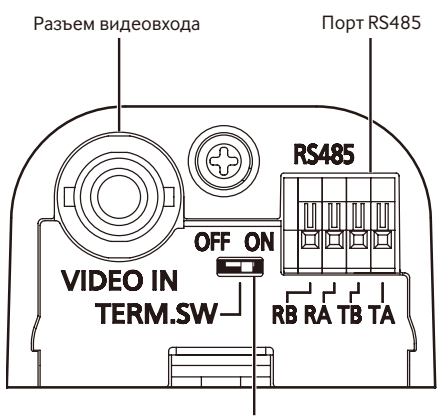

Переключатель клеммы видеовхода

#### **Переключатель клеммы видеовхода**

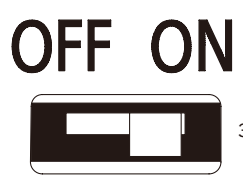

Завершенный (значение настройки по умолчанию)

## OFF ON

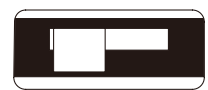

Незавершенный

## **Подготовка**

Винты, использующиеся для закрепления блока на стене или потолке, не поставляются. Винты следует подготовить с учетом рода материала, конструкции, прочности и прочих факторов зоны под монтаж прибора, а также общей массы монтируемых объектов.

- Приобретите 2 винта (МЗ) в зависимости от рода материала зоны под монтаж. Гвозди нельзя использовать для крепления.
- • Требуемое сопротивление выдергиванию винта/болта составляет 196 N или более.
- Не следует монтировать данный продукт на гипсокартонную плиту или деревянную плиту, так как они не имеют достаточной прочности для монтажа. В случае вынужденного монтажа данного продукта на такое место оно (место) должно быть достаточно усилено и укреплено.

## **Установка на стену и потолок**

**П** При необходимости установите сопротивление клеммы (75 Ω) для включения или выключения переключателем клеммы видеовхода. (☞ Стр. 15)

2 Используйте 2 установочных винта (приобретаем. на месте) для крепления блока прямо к стене или потолку. Зафиксируйте винты на монтажных отверстиях в порядке от  $\mathbb O$  до  $\mathbb Q$ .

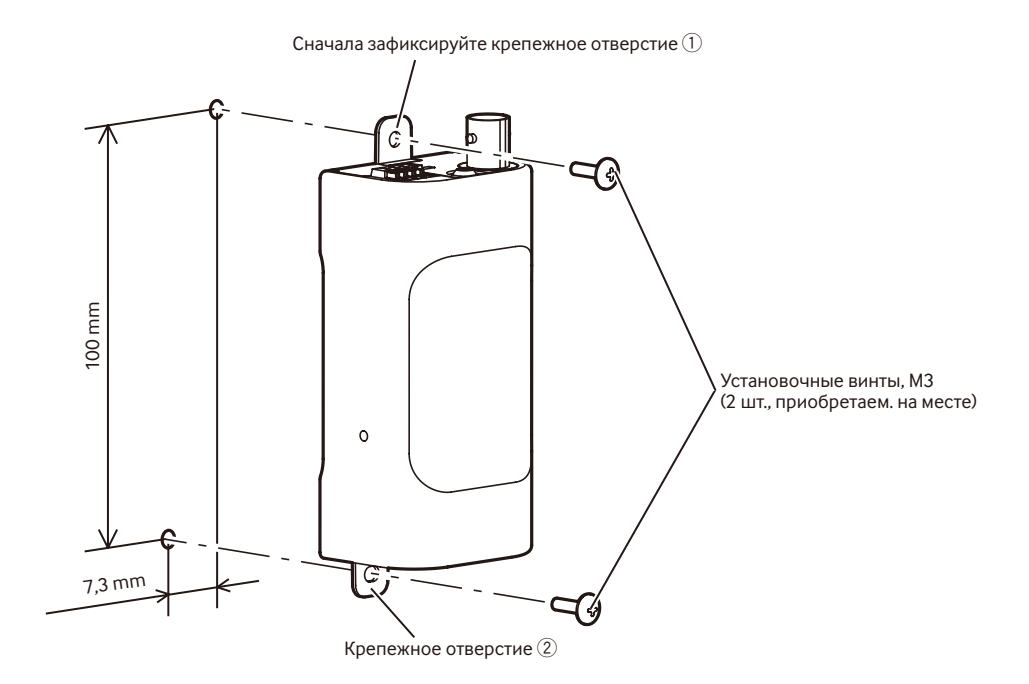

- • Соблюдайте следующие меры предосторожности для предотвращения перегрева данного продукта. Несоблюдение этого требования может привести к пожару или нарушению работы.
	- · Нельзя закрывать зоны вентиляции
	- · Установите блок на расстоянии как минимум 2 cm от других стен или объектов (Установите блок таким образом, чтобы к подключенным кабелям не применялась чрезмерная сила при их подключении)
	- · Установите блок таким образом, чтобы ничто не касалось низа блока
- • Соблюдайте следующие меры предосторожности при установке блока в корпус (например, корпус камеры), коробку блока питания или стеллаж.
	- · Убедитесь в том, что блок надежно закреплен
	- · Убедитесь в том, что к кабелям не прилагается чрезмерное усилие
	- · Убедитесь в том, что блок или кабели не касаются установленных нагревателей или вентиляторов
	- · Не используйте места, в которых температура превышает указанную рабочую температуру для блока ( • стр. 28)

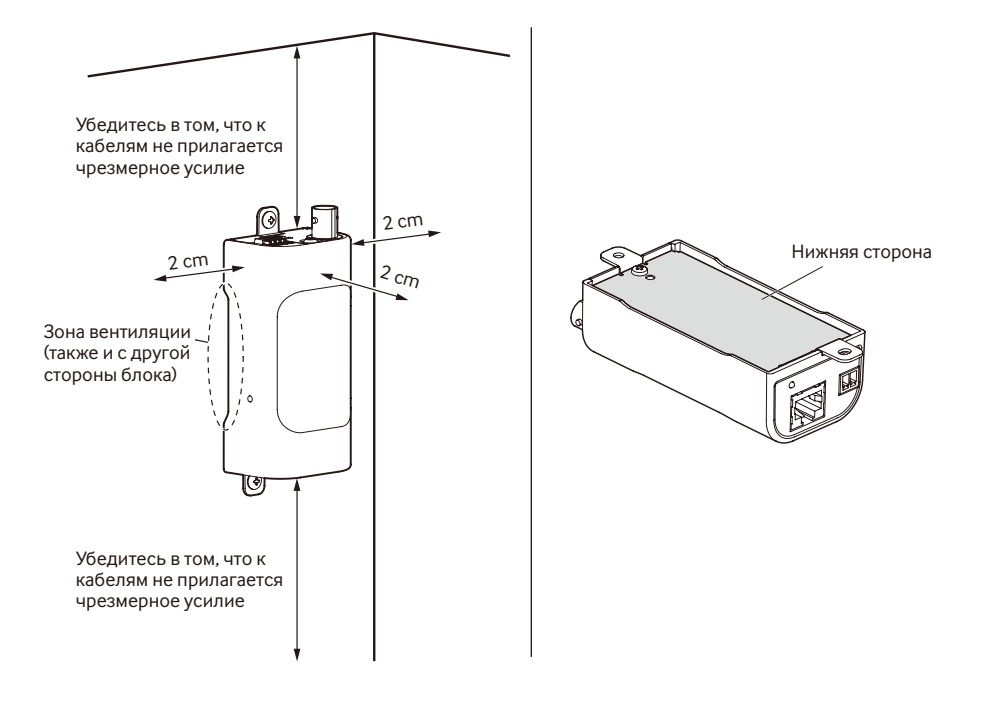

## **Соединение**

#### **Внимание:**

- ПОДКЛЮЧАЙТЕ ТОЛЬКО ИСТОЧНИК ПИТАНИЯ 12 V DC КЛАССА 2 (UL 1310/CSA 223) или ИСТОЧНИК ПИТАНИЯ ОГРАНИЧЕННОЙ МОЩНОСТИ (IEC/EN/UL/CSA 60950-1).
- ЛЕГКОДОСТУПНОЕ ОТКЛЮЧАЮЩЕЕ УСТРОЙСТВО ДОЛЖНО БЫТЬ ПОДСОЕДИНЕНО К ОБОРУДОВАНИЮ, ПИТАЮЩЕМУСЯ ОТ ИСТОЧНИКА ПИТАНИЯ ПОСТ.Т. 12 V.

Перед началом выполнения подключений следует отключить от сети питания блок и устройства, для которых будет выполняться подключение.

Проверяют и подготавливают требуемые для монтажа электропроводок устройства и кабели.

Подсоедините коаксиальный кабель BNC к разъему видеовхода на блоке.

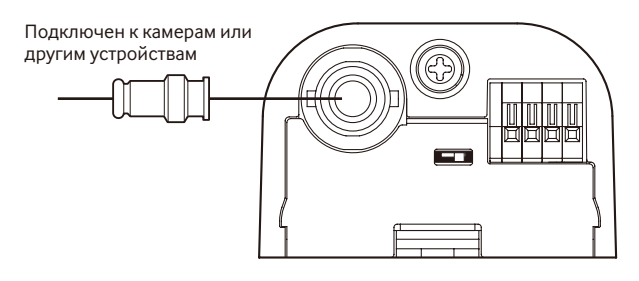

#### **ВНИМАНИЕ:**

• Максимальная длина коаксиального BNC-кабеля составляет 500 m при использовании кабеля 5C-2V и 400 m при использовании RG-59/U, BELDEN 9259 или эквивалентного кабеля.

2 Подсоедините кабель с витыми парами к порту RS485. Для подключения внешнего устройства следует снять 9 mm - 10 mm изоляции на конце кабеля и скрутить оголенную часть кабеля, чтобы не допустить короткого замыкания. Спецификация кабеля (провода):

 22 AWG - 28 AWG, одножильный, со скрученными жилами

 \* Убедитесь, что оголенная часть провода полностью спрятана и надежно закреплена.

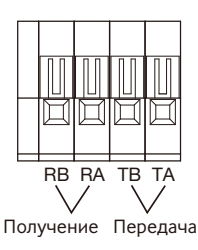

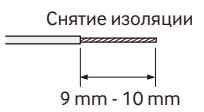

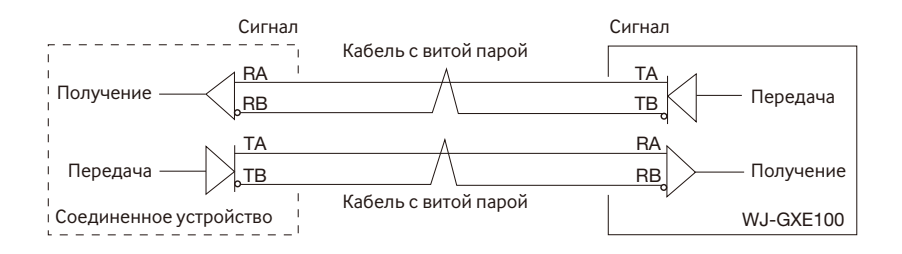

#### **ВНИМАНИЕ:**

• Порт RS485 данного блока предназначен для использования с 4-линейными связями. При подключении устройств с 2-линейной связью, выполните соединения, как показано на следующем рисунке.

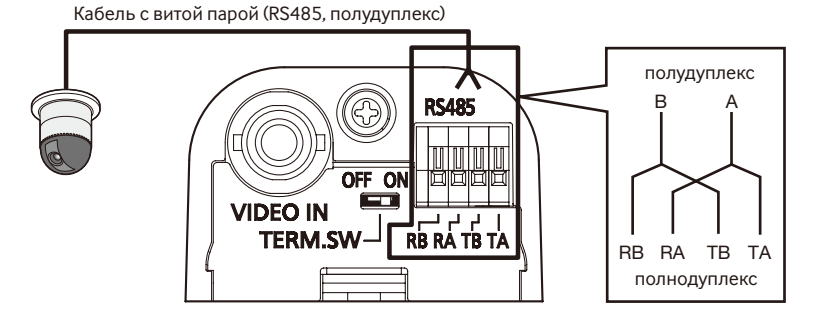

- • При установке связей с помощью 2-линейных связей, выберите "полудуплекс" в меню установки.
	- Подробнее о меню установки см. Инструкцию по эксплуатации, включенную в CD-ROM.
- Статус порта RS485 всегда ограничен.
- Выполните соединения таким образом, чтобы не прилагать чрезмерного усилия к коаксиальному кабелю BNC или кабелю с витыми парами при их подключении.
- Максимальная длина кабеля равна 1200 m.

3 Подсоедините LAN кабель (категории 5 и лучше, прямой, STP\*) к сетевому разъему на блоке. \* Только для E-модели

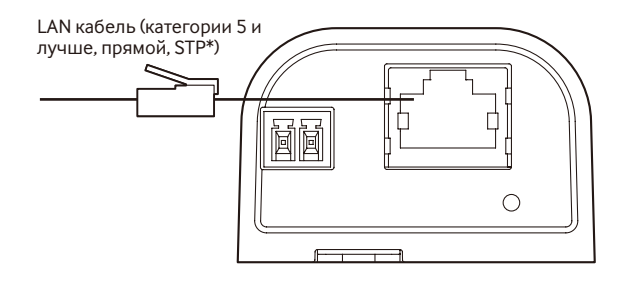

А Подсоединяют шнур питания.

#### **ВНИМАНИЕ:**

• Источник питания пост.т. 12 V должен быть изолирован от сетевого питания перем. т.

#### **При использовании источника питания пост.т. 12 V\***

- (1) Ослабьте винты штекера шнура питания (аксессуар).
- w Подключите кабель пост.т. 12 V\* к штекеру шнура питания.

 Зачистите конец провода на 3 mm - 7 mm и надежно скрутите оголенную часть провода, чтобы не допустить короткого замыкания. Спецификация кабеля (провода):

 16 AWG - 24 AWG, одножильный, со скрученными жилами

- Убедитесь, что оголенная часть провода полностью спрятана и надежно закреплена.
- 3 Затяните винты на штекере шнура питания. (Рекомендуемый крутящий момент при затяжке винтов: 0,34 N·m)
- (4) Подключите штекер шнура питания к клемме пост.т. 12 V на устройстве.
- t Свяжите кабель питания и LAN кабель вместе с помощью кабельной стяжки (аксессуар). Свяжите кабели вместе так, чтобы их нельзя было легко вытянуть из блока, оставляя достаточное провисание кабелей.
- \* ДЛЯ МОДЕЛИ(ЕЙ) UL ПОДСОЕДИНИТЬ ТОЛЬКО К ИСТОЧНИКУ ПИТАНИЯ ПОСТТ. 12 V КЛАССА 2.

- Обязательно используйте штекер шнура питания, который входит в комплект данного продукта.
- Убедитесь, что полностью вставили штекер шнура питания (аксессуар) в клемму пост.т. 12 V. Несоблюдение данных правил может повредить блок или привести к неисправностям.
- Выполните соединения таким образом, чтобы не прилагать чрезмерного усилия к кабелю питания или LAN кабелю при их подключении.
- Убедитесь, что адаптер переменного тока имеет достаточную потребляемую мощность и соответствует техническим характеристикам, необходимым для источника питания. (☞ Стр. 28)

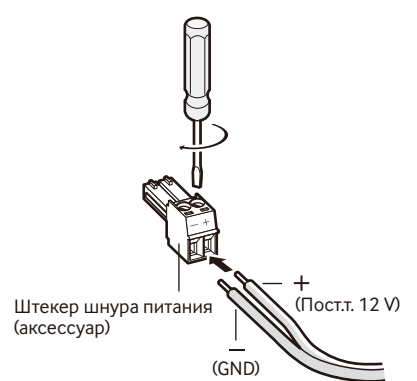

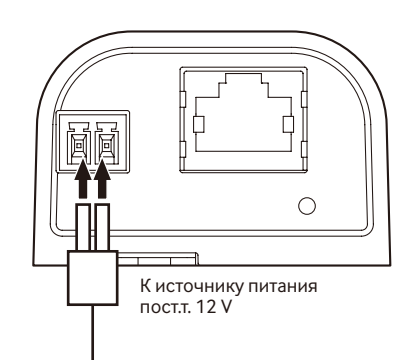

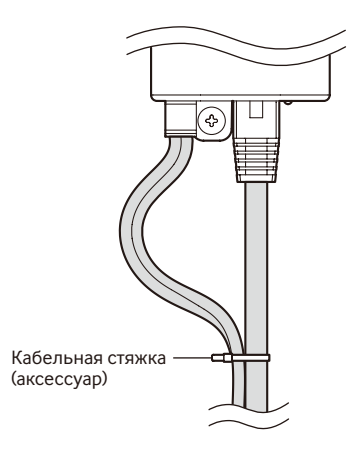

#### **При использовании устройства PoE (IEEE802.3af-совместимое)**

Соедините LAN кабель (категории 5 и лучше, прямой, STP\*) между устройством PoE (таким как концентратор) и сетевым разъемом блока.

\* Только для E-модели

- Следует использовать все 4 пары (8 контактов) LAN кабеля.
- Максимальная длина кабеля равна 100 m.
- Следует убедиться, что применяемое устройство РоЕ совместимо со стандартом IEEE802.3af.
- • Если для питания подсоединяются источник питания пост.т. 12 V и устройство PoE, то источник питания пост.т. 12 V используется в качестве источника питания. В зависимости от используемого устройства PoE, индикатор источника питания может не гореть и сетевые соединения могут быть невозможны. В таком случае отключите настройку устройства PoE и см. инструкции по эксплуатации используемого устройства PoE.
- Когда отсоединен LAN-кабель, то следует подождать примерно 2 секунды перед повторного подсоединения. Если шнур подсоединяется сразу, то питание может не подаваться от устройства PoE.
- Выполните соелинения таким образом, чтобы не прилагать чрезмерного усилия к LAN кабелю при его подключении.
- • Камеру необходимо подключать только к сетям PoE без прокладки линейных сооружений при использовании PoE.

### **Пример соединения при подключении к сети с использованием концентратора PoE**

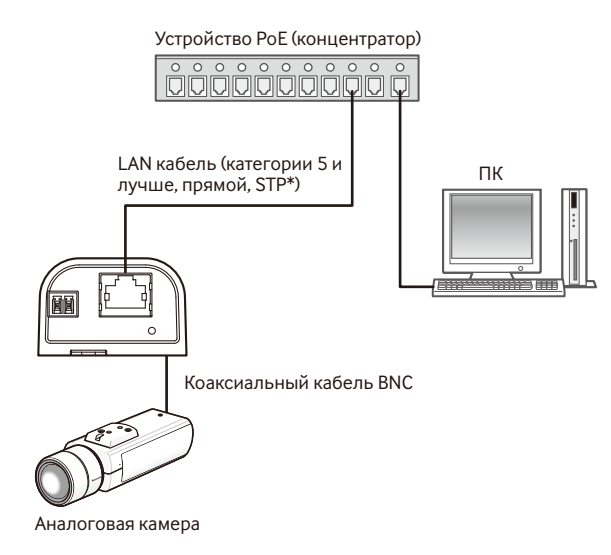

#### **<Требуемый кабель>**

LAN кабель (категории 5 и лучше, прямой, STP\*)

\* Только для E-модели

- • Следует использовать переключающий концентратор или маршрутизатор, совместимый с 10BASE-T/100BASE-TX.
- Если устройство РоЕ (концентратор) не используется, сетевой видеокодер должен быть подключен к источнику питания.

### Конфигурирование блока для доступа к нему через ПК

Ниже приведены описания для случая, когда конфигурацией блока являются настройки по умолчанию. Если на компьютере установлен межсетевой экран, то сетевые блоки могут не обнаруживаться программой настройки. Временно отключите сетевой экран для настройки параметров блока. За информацией относительно конфигурирования настроек сети следует обращаться к сетевому администратору или Вашему провайдеру Интернет-услуг.

**1** Вставьте прилагаемый CD-ROM в дисковод CD-ROM ПК.

- Отобразится Лицензионное соглашение. Прочитав Соглашение, выбирают "I accept the term in the license agreement", а затем шелкают по ЮК.
- Отобразится окно запуска. Если не выводится на экран окно лаунчера, то делают двойной щелчок по файлу "CDLauncher.exe" на CD-ROM.

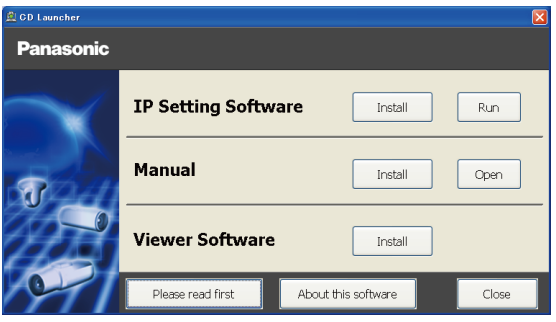

#### Замечание:

• См. раздел "Использование CD-ROM" в Инструкции по эксплуатации на поставленном CD-ROM для получения более детальной информации о CDLauncher.

2 Нажмите кнопку [Run], которая находится рядом с [IP Setting Software]. Отобразится окно "Panasonic IP Setting Software". После выбора МАС адреса/IP-адреса блока, подлежащего конфигурированию, щелкните по кнопке [Network Settings].

В. Выберите необходимый для конфигурирования блок и нажмите [Access Camera].

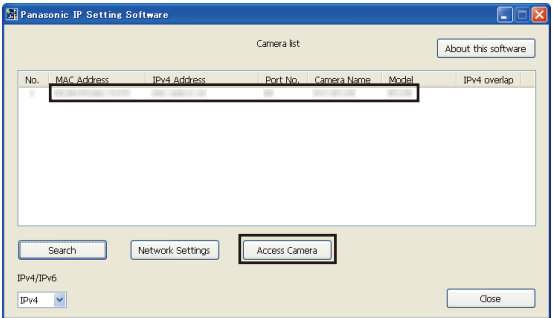

#### **Замечание:**

- Когда на экране <sup>[IP</sup> Setting Software] отображается более одного блока, выберите блок с MAC адресом, соответствующим MAC адресу блока, который необходимо настроить.
- 4 Если отображается экран установки программы просмотра "Network Camera View 4S", следуйте инструкциям мастера настройки, чтобы начать установку. (Программа просмотра инсталлируется с камеры.)
	- Отобразится страница "Живое".
	- • Перед использованием блока задайте уставки [Время и Дата] на странице "Установ." "Основная".
	- Если значение настройки (NTSC/PAL) для [Видеовход] на вкладке [JPEG/H.264] на странице "Установ." - "Изображение" будет изменено, то настройки камеры будут сброшены до значений по умолчанию. Обратите внимание, что настройки сети и настройки [Время и дата] не будут сброшены.
	- Если Вы не можете установить программу просмотра "Network Camera View 4S" или если снимки не отображаются, щелкните по кнопке [Install] рядом с [Viewer Software] в окне программы запуска, чтобы установить программное обеспечение.

#### **Замечание:**

- • Если на странице "Живое" нет изображения, обратитесь к разделу Диагностика в данном документе или в Инструкции по эксплуатации на CD-ROM (идет в комплекте).
- • Возможно повысить сетевую безопасность путем шифрования доступа к блокам с использованием HTTPS-функции. О том как сконфигурировать установки HTTPS см. "Инструкцию по эксплуатации", находящуюся на поставленном CD-ROM.
- • При щелчке по кнопке [Установ.] на странице "Живое" отображается окно аутентификации пользователя. Вводят имя и пароль пользователя в следующем порядке, а затем производят логин.

 Имя пользователя: admin Пароль: 12345

- • При изменении уставок, относящихся к настройкам сети, таким как режим связи, IP-адрес и маска подсети, щелкните кнопку [Network Settings] на экране [IP Setting Software], как показано в шаге 3, а затем измените каждую настройку.
- $\bullet$  Благодаря усилению мер безопасности в "IP Setting Software", "Network settings" блока, подлежащего конфигурированию, нельзя изменить по истечении примерно 20 минут после включения питания блока. (Когда эффективный период настроен на "Только 20 min" в настройке "Экспресс-установка IP".)

 Однако уставки можно изменить по истечении 20 минут для блоков в режиме начальной настройки.

• Доступна функция "Network Camera Recorder with Viewer Software Lite", которая поддерживает наблюдение в режиме реального времени и запись изображений с нескольких камер. Для дополнительной информации см. наш веб-узел

 (http://panasonic.net/pss/security/support/info.html).

## Дефектовка

#### Прежде чем обратиться к дилеру по поводу ремонта, проверьте признаки возможной неисправности в соответствии с нижеприведенной таблицей.

Если проблема не может быть разрешена даже после проверки и попытки решить проблему, с использованием приведенной таблицы, или если проблема не описана в таблице, то следует обратиться к дилеру.

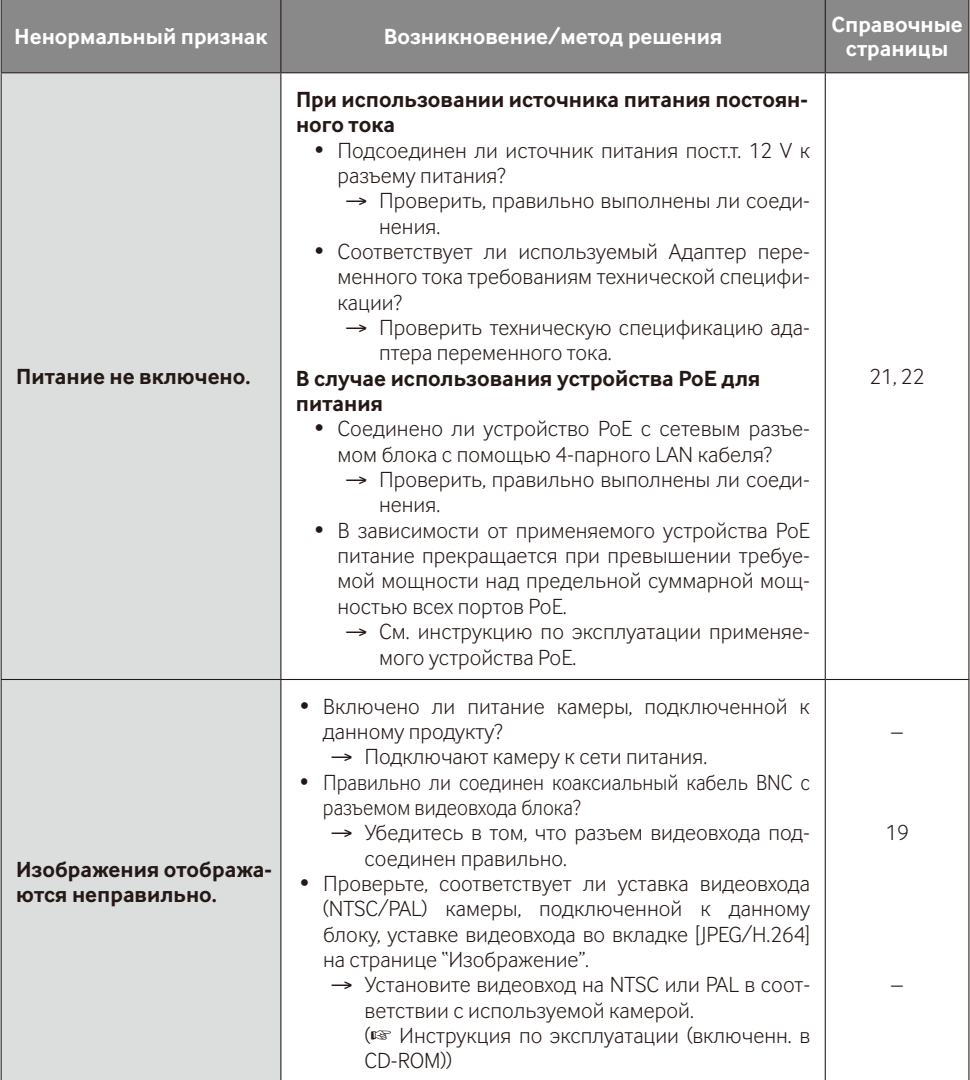

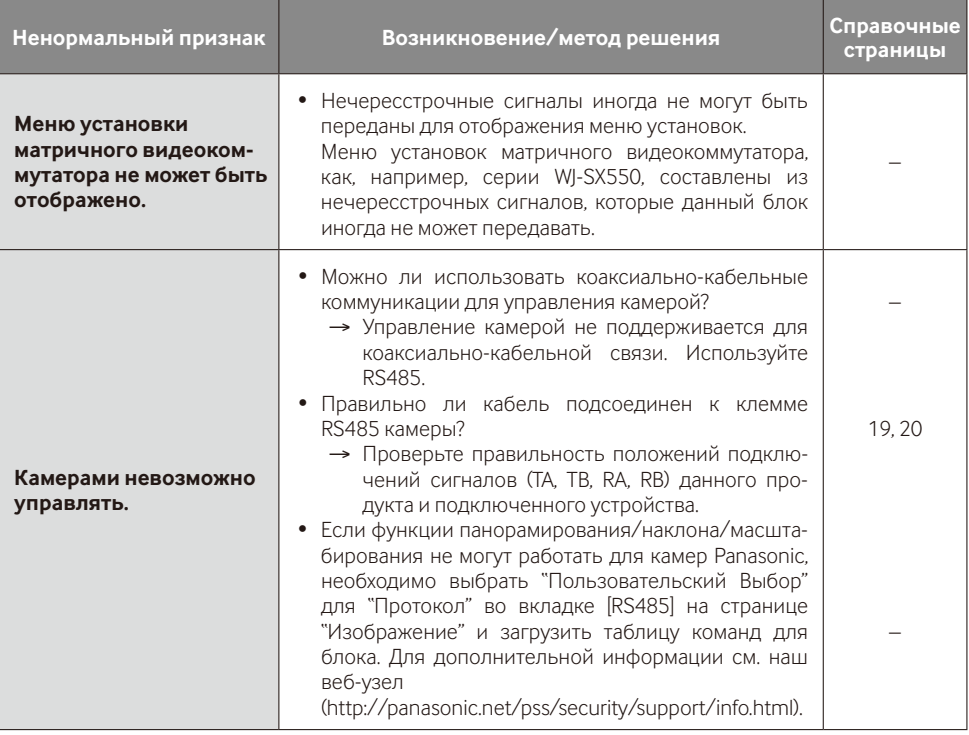

## **Технические характеристики**

#### **• Основная**

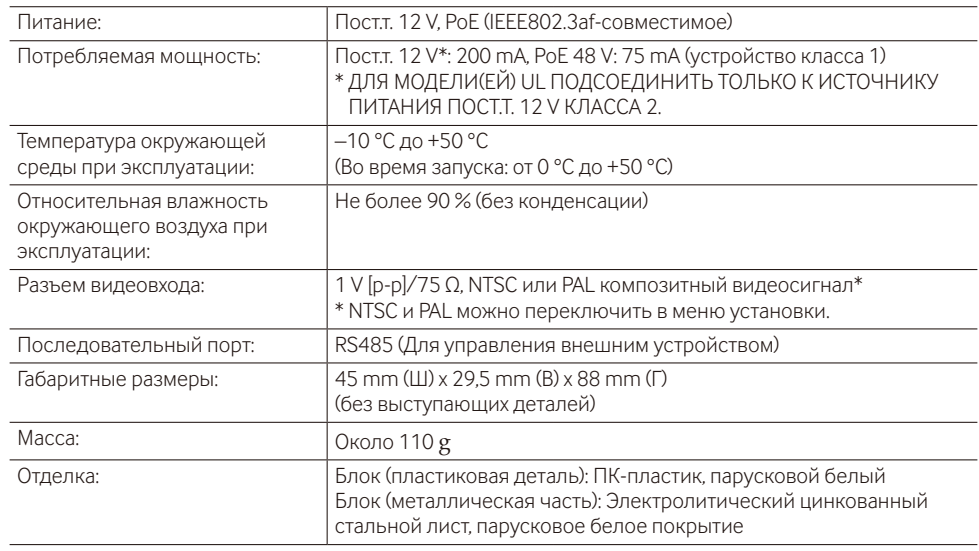

#### **• Кодировщик**

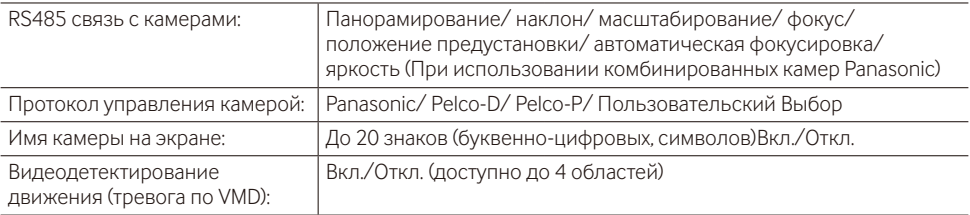

#### **• Сеть**

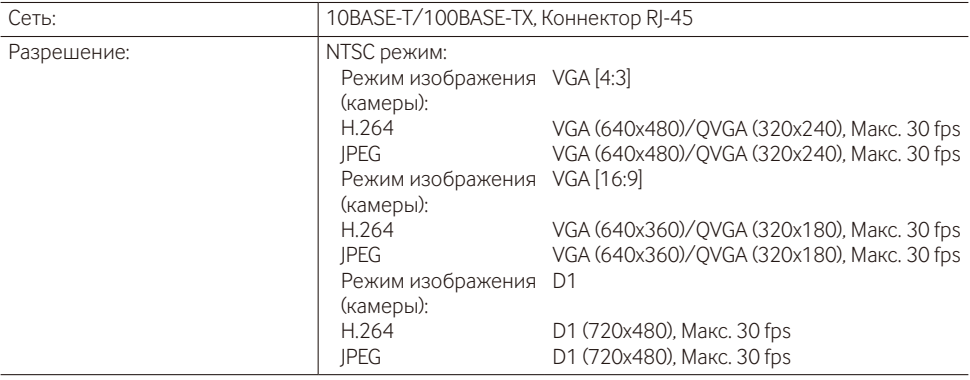

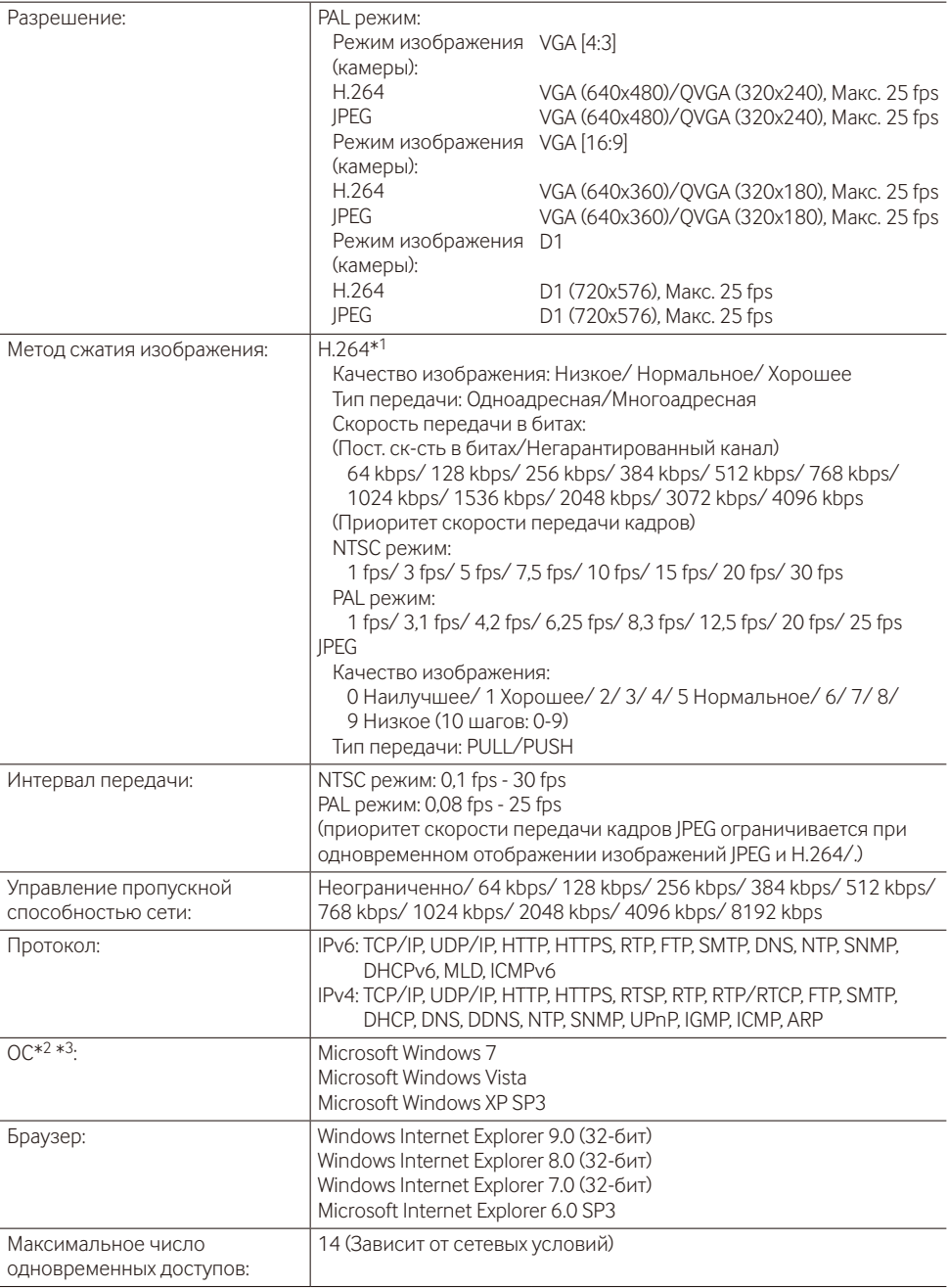

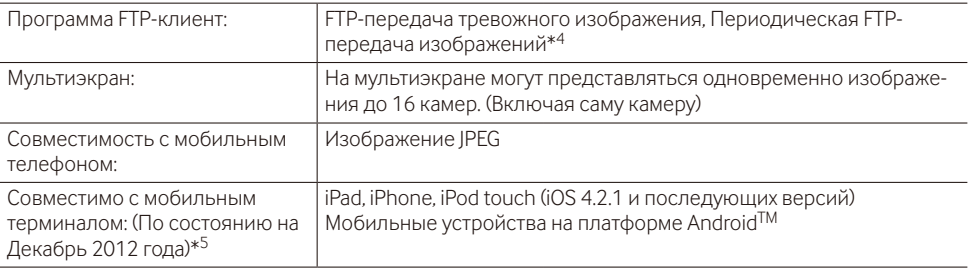

- \*1 Передача 2 потоков может быть настроена индивидуально на один и тот же метод сжатия.
- \*2 Подробнее о системных требованиях к ПК и мерах предосторожности при использовании Microsoft Windows 7, Microsoft Windows Vista или Windows Internet Explorer, щелкните "Manual" - "Ореп" на включенн. CD-ROM и см. "Notes on Windows® /Internet Explorer® versions".
- \*3 В случае использования IPv6 для связи следует использовать Microsoft Windows 7 или Microsoft Windows Vista.
- \*4 Недоступен при выборе "D1" для "Режим изображения (камеры)".
- \*5 Дополнительную информацию о совместимых устройствах можно найти на сайте компании (http://panasonic.net/pss/security/support/info.html).

## **Стандартные аксессуары**

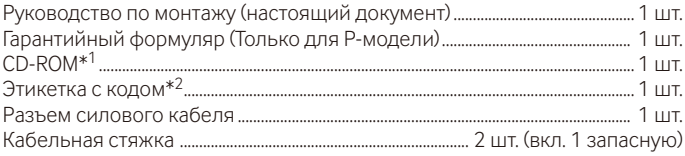

- \*1 CD-ROM содержит инструкцию по эксплуатации и различные виды программных средств.
- \*2 Для управления сетью может потребоваться данная этикетка. Сетевой администратор должен сохранять данную этикетку с кодом.

## **Дополнительный аксессуар**

Лицензия на пользователя (для H.264) ...............................BB-HCA8A (P-модели)

BB-HCA8CE (для E-модели, Корея)\* \* Требуется в Корее

#### **[Русский язык]**

#### **Декларация о Соответствии Требованиям Технического Регламента об Ограничении Использования некоторых Вредных Веществ в электрическом и электронном оборудовании (утверждённого Постановлением №1057 Кабинета Министров Украины)**

Изделие соответствует требованиям Технического Регламента об Ограничении Использования некоторых Вредных Веществ в электрическом и электронном оборудовании (ТР ОИВВ).

Содержание вредных веществ в случаях, не предусмотренных Дополнением №2 ТР ОИВВ:

1. свинец (Pb) – не превышает 0,1 % веса вещества или в концентрации до 1000 миллионных частей;

2. кадмий (Cd) – не превышает 0,01 % веса вещества или в концентрации до 100 миллионных частей;

3. ртуть (Hg) – не превышает 0,1 % веса вещества или в концентрации до 1000 миллионных частей;

4. шестивалентный хром  $(Cr^{6+})$  – не превышает 0.1 % веса вешества или в концентрации до 1000 миллионных частей;

5. полибромбифенолы (PBB) – не превышает 0,1 % веса вещества или в концентрации до 1000 миллионных частей;

6. полибромдифеноловые эфиры (PBDE) – не превышает 0,1 % веса вещества или в концентрации до 1000 миллионных частей.

#### **[Українська мова]**

#### **Декларація про Відповідність Вимогам Технічного Регламенту Обмеження Використання деяких Небезпечних Речовин в електричному та електронному обладнанні (затвердженого Постановою №1057 Кабінету Міністрів України)**

Виріб відповідає вимогам Технічного Регламенту Обмеження Використання деяких Небезпечних Речовин в електричному та електронному обладнанні (ТР ОВНР).

Вміст небезпечних речовин у випадках, не обумовлених в Додатку №2 ТР ОВНР, :

1. свинець(Pb) – не перевищує 0,1 % ваги речовини або в концентрації до 1000 частин на мільйон;

- 2. кадмій (Cd) не перевищує 0,01 % ваги речовини або в концентрації до 100 частин на мільйон;
- 3. ртуть(Hg) не перевищує 0,1 % ваги речовини або в концентрації до 1000 частин на мільйон;

4. шестивалентний хром (Cr6+) – не перевищує 0,1 % ваги речовини або в концентрації до 1000 частин на мільйон;

5. полібромбіфеноли (PBB) – не перевищує 0,1 % ваги речовини або в концентрації до 1000 частин на мільйон;

6. полібромдефенілові ефіри (PBDE) – не перевищує 0,1 % ваги речовини або в концентрації до 1000 частин на мільйон.

#### **Информация по обращению с отходами для стран, не входящих в Европейский Союз**

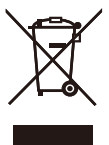

Действие этого символа распространяется только на Европейский Союз.Если Вы собираетесь выбросить данный продукт, узнайте в местных органах власти или у дилера, как следует поступать с отходами такого типа.

#### Panasonic Corporation

http://panasonic.net

Importer's name and address to follow EU rules:

Panasonic Testing Centre Panasonic Marketing Europe GmbH Winsbergring 15, 22525 Hamburg, Germany

© Panasonic System Networks Co., Ltd. 2013